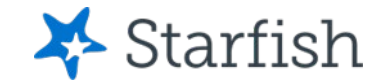

# Navigating Your Menu

### July 2022

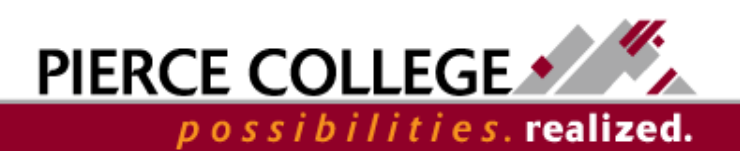

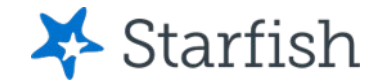

# **Objectives**

By the end of this session, you will be able to...

• Navigate through the Main Menu in Starfish

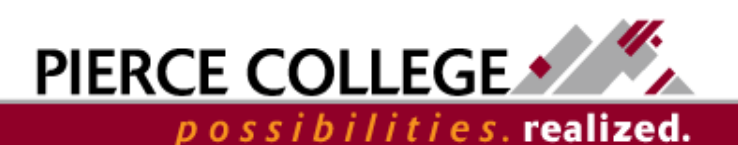

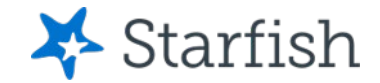

# Key Points

- Use the Main Menu to navigate through Starfish's main features
- Some features such as Degree Planner, Success Plan, and Raise Your Hand are currently under construction.

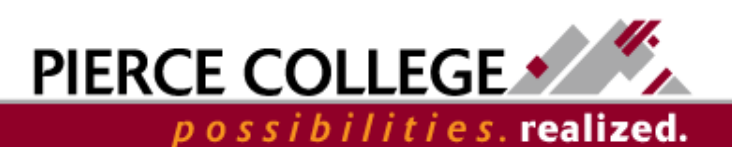

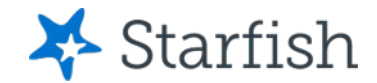

# How do I access the Main Menu?

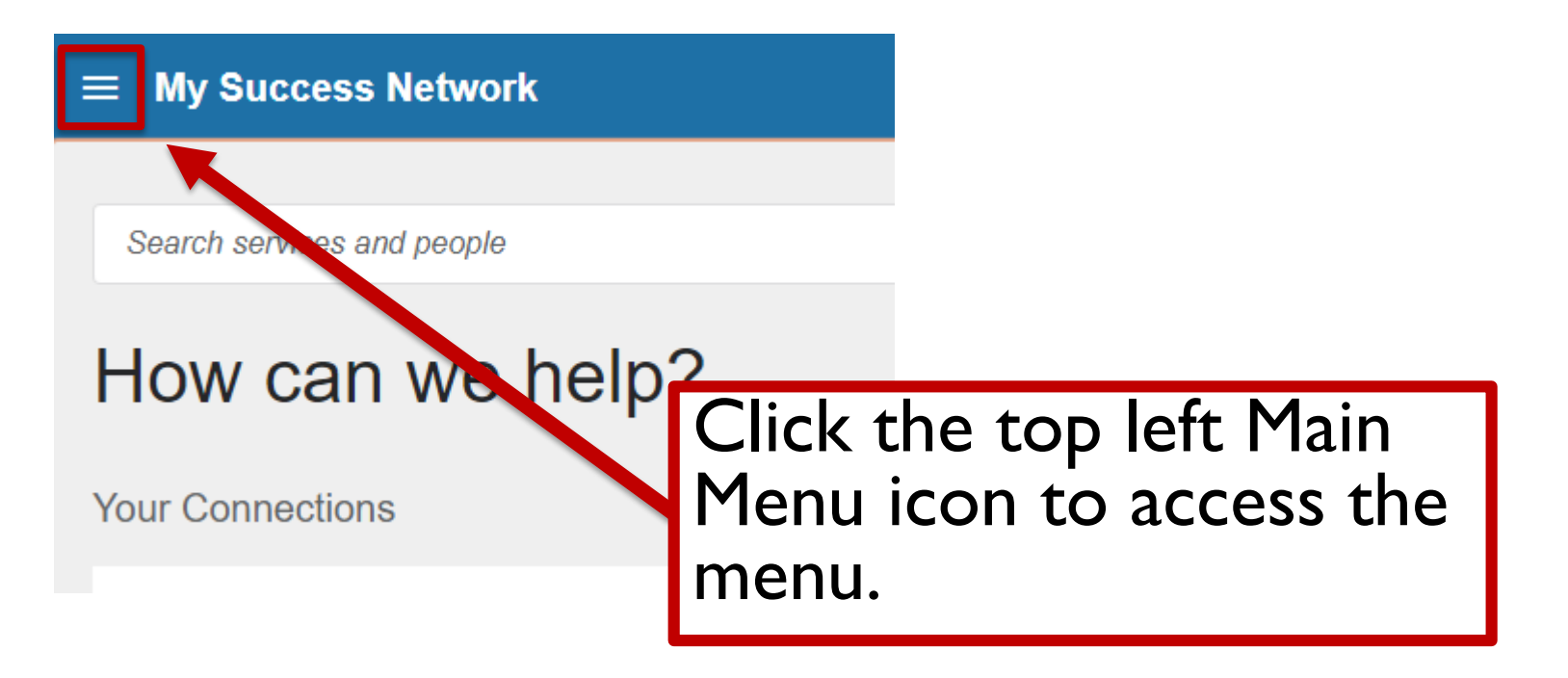

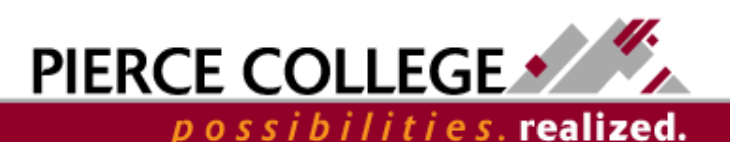

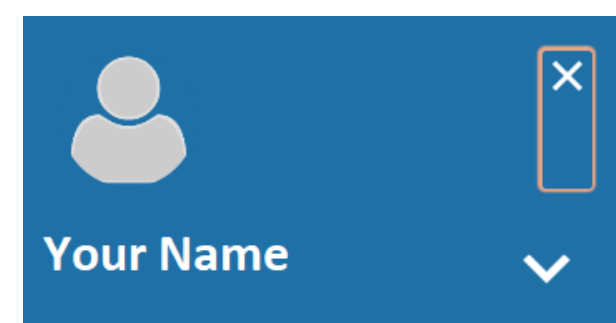

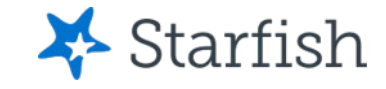

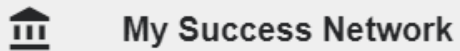

m Upcoming

### **Messages**

U Degree Planner

**Success Plans** 

**Raise Your Hand** 

**Privacy Policy** 

**Terms of Use** 

This is your Main Menu!<br>Let's go through each<br>item on the list.

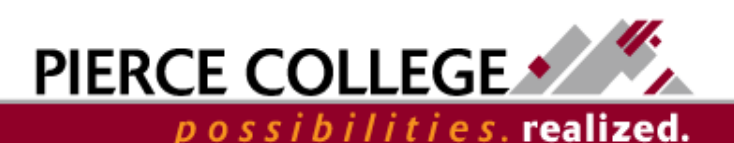

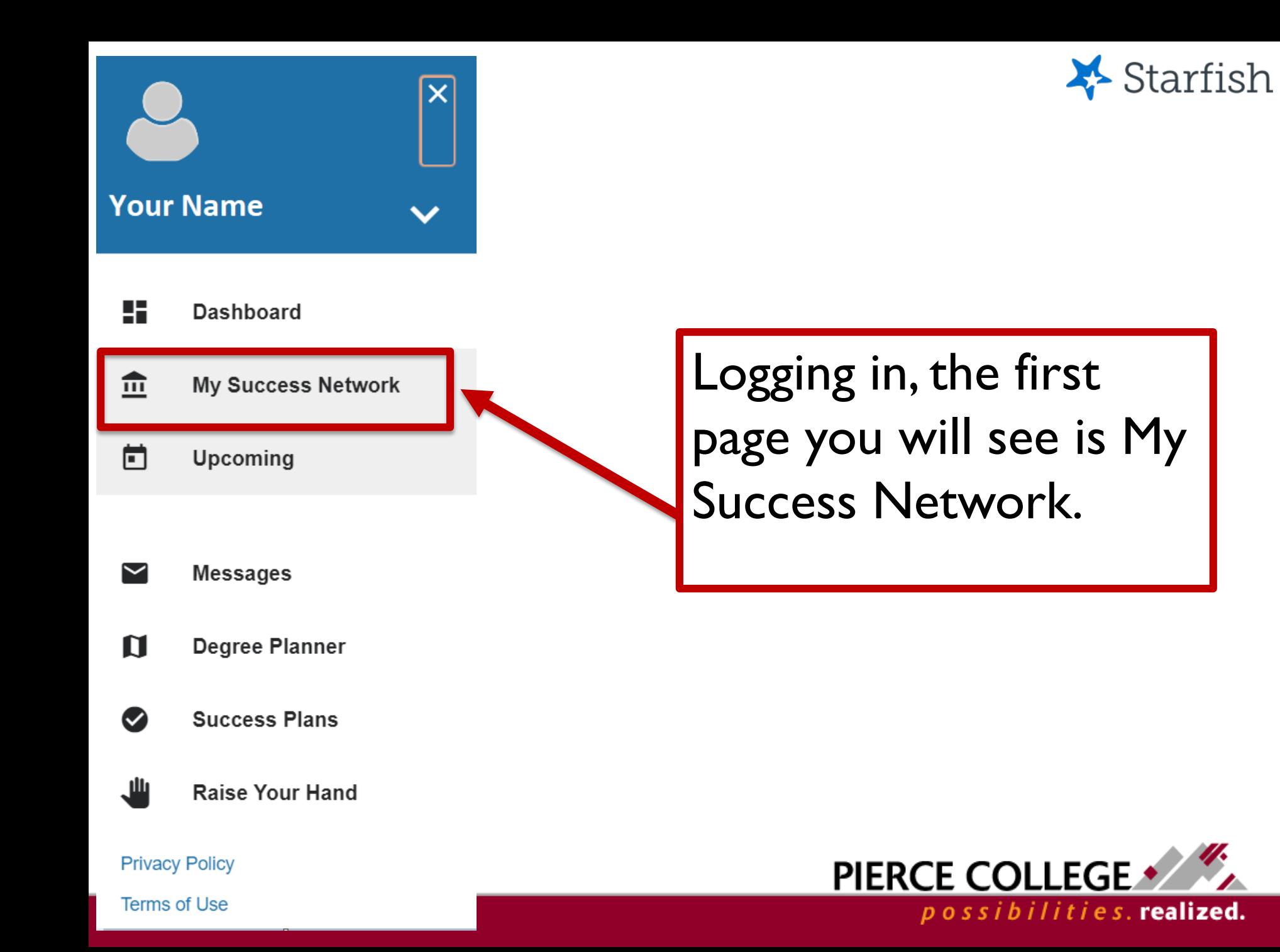

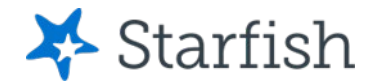

# My Success Network

#### $\equiv$  My Success Network

Summer/Fall Term enrollment starts for current students: May 9 First day of instruction for Summer Term: July 5 Check ctcLink for your personal enrollment date.

Search services and people

### How can we help?

**Your Connections** 

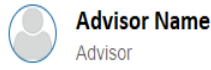

**Your Services** 

**SHOW OTHER SERVICES** 

My Success Network is where you can contact and schedule online appointments with your professors, your advisor, and other relevant student services staff.

 $\bullet\bullet\bullet$ 

**Faculty Name** 

Faculty

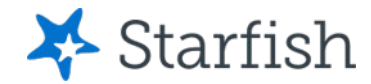

possibilities.realized.

# My Success Network

#### **My Success Network** ≡

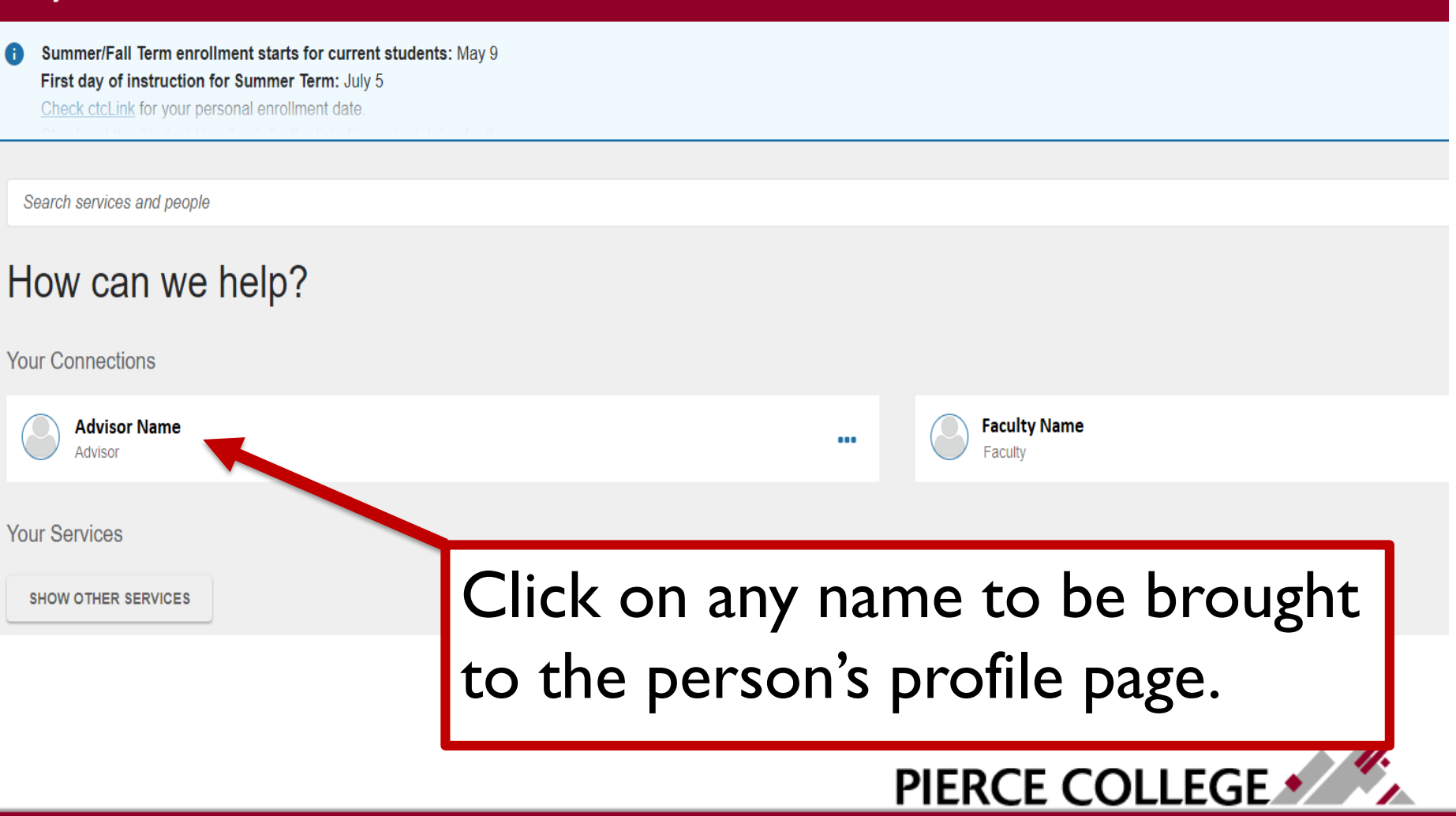

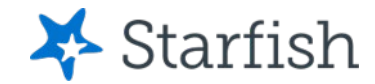

## **Show Other Services**

#### $\equiv$  My Success Network

Summer/Fall Term enrollment starts for current students: May 9 First day of instruction for Summer Term: July 5 Check ctcLink for your personal enrollment date.

Search services and people

### How can we help?

**Your Connections** 

**Advisor Name** Advisor

**Your Services** 

**SHOW OTHER SERVICES** 

You can find Services and Resources available at Pierce by clicking the Show Other Services button.

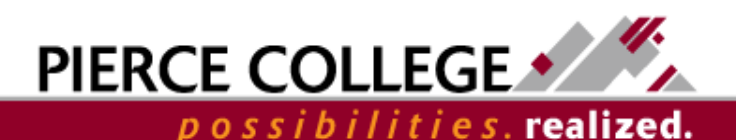

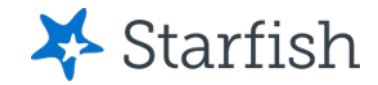

## Search bar

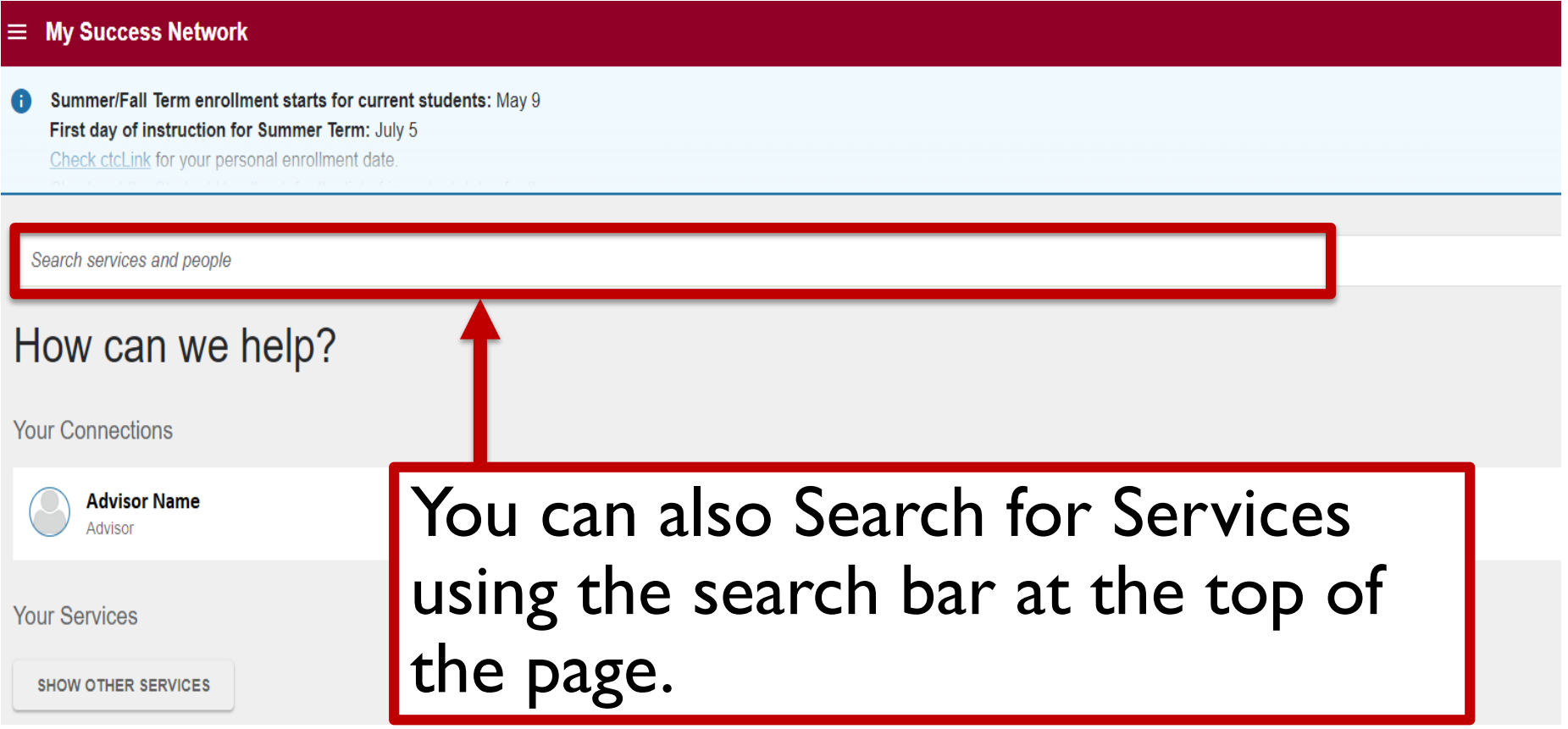

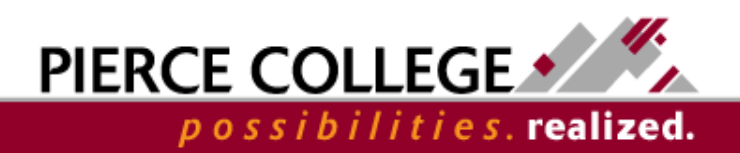

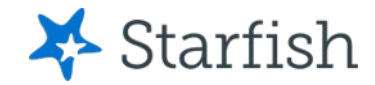

## **Services at Pierce**

#### $\equiv$  My Success Network

**Your Services** 

#### **Other Services**

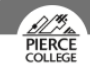

#### ADS (Access and Disability Services) -**FS**

Access and Disability Services offers support for students with permanent or temporary disabilities. Here you can find support

for academic adjustments and services, as well as assis technology and learning strategies. Hours Fall - Spring M-Th: 8:00 AM - 5:00 PM F: 8:00 AM - 3:00 PM Summ Quarter: M-Th: 8:00 AM - 5:00 PM F: 8:00 AM - 12:00

**CALL** 

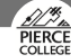

#### Advising at the Student Success Ce PY

Advisors help students clarify and achieve their education goals. Our Student Success Coaches serve as the initia for many new students and can assist with the selection of a career pathway and development of a personalized educational plan. Faculty Counselor Advisors teach a portion of each COLLG 110 class, but primarily advise and work with students on matters

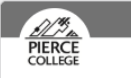

#### ADS (Access and Disability Services) -**JBLM**

Access and Disability Services offers support for students with permanent or temporary disabilities. Here you can find support

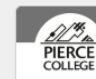

ADS (Access and Disability Services) -PY

Access and Disability Services offers support for students with permanent or temporary disabilities. Here you can find support

After clicking "Show Other Services," you will be able to see all of the services available to you. Each service may have repeats, as it may be located at multiple locations such as Fort Steilacoom (FS), Puyallup (PY), or Joint Base Lewis McChord (JBLM).

> plan. Faculty Counselor Advisors teach a portion of each COLLG 110 class, but primarily advise and work with students on matters related to academic difficulties, transferring to a four-year

support services. Hours M: 9:00 AM - 1:00 PM Tu-Th: 9:00 AM -3:30 PM F: 9:00 AM - 12:00 PM

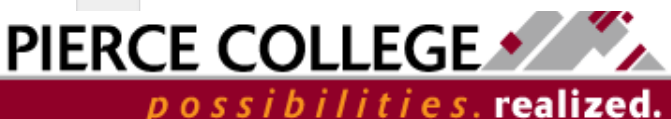

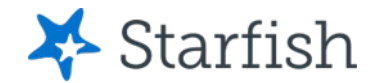

possibilities.realized.

# Click on a Service Name

#### $\equiv$  My Success Network

**Your Services** 

**Other Services** 

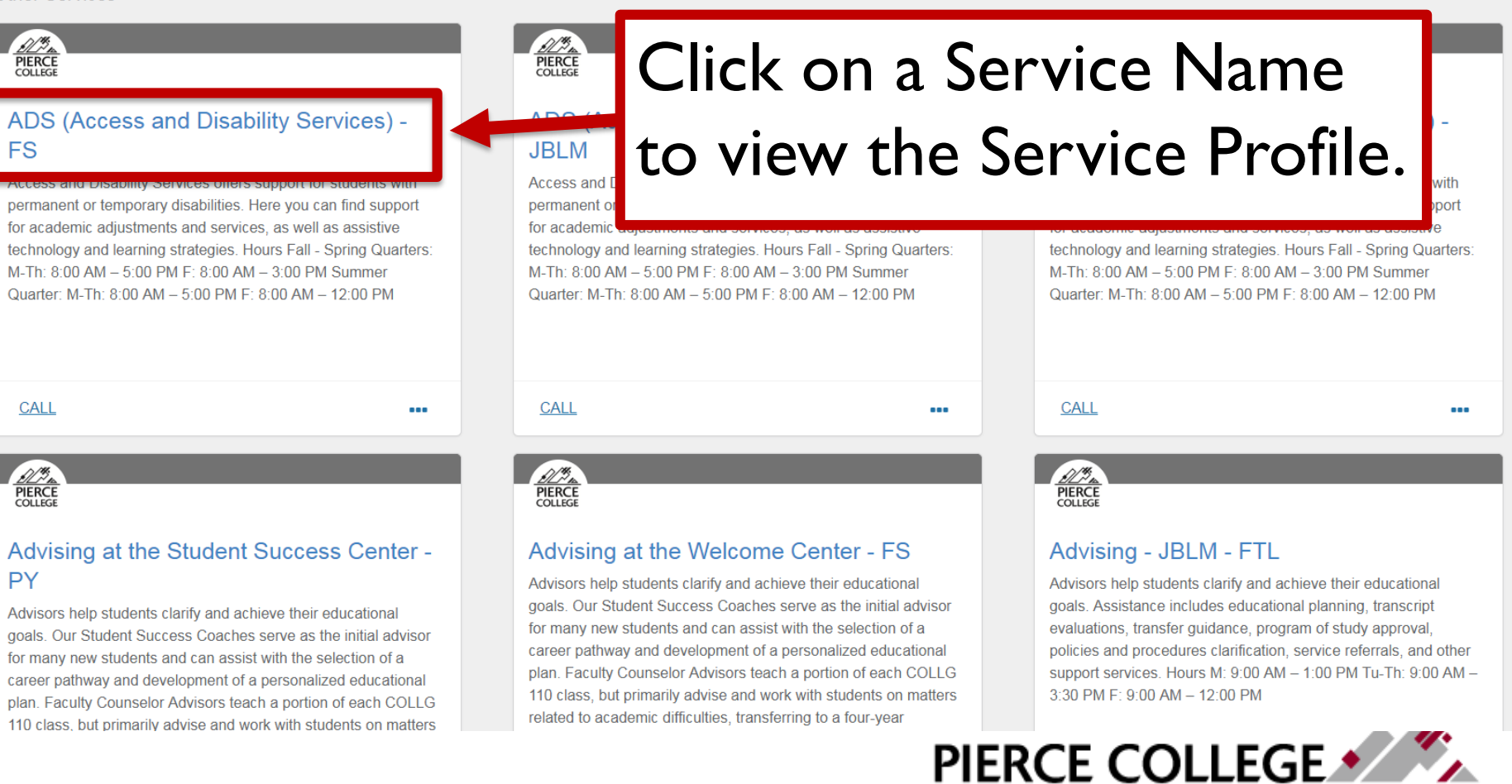

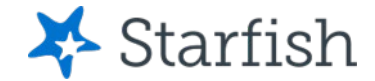

## **Service Profile**

**Service Profile** 

#### Q Search for Students

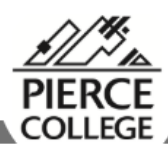

### ADS (Access and Disability Services) - FS

Contact

Send an email

Call 253-964-6468

Visit website

Location FS - CAS Welcome Center **Team Members** 

Overview

Access and Disability Services offers support for students with permanent or temporary disabilities. Here you can find support for academic adjustments and services, as well as assistive technology and learning strategies.

**Hours** 

Fall - Spring Quarters: M-Th:  $8:00$  AM  $-5:00$  PM  $F: 8:00 AM - 3:00 PM$ 

Summer Quarter: M-Th: 8:00 AM - 5:00 PM  $F: 8:00 AM - 12:00 PM$ 

The service profile will show you a description of the service, contact information, location, and hours of operation.

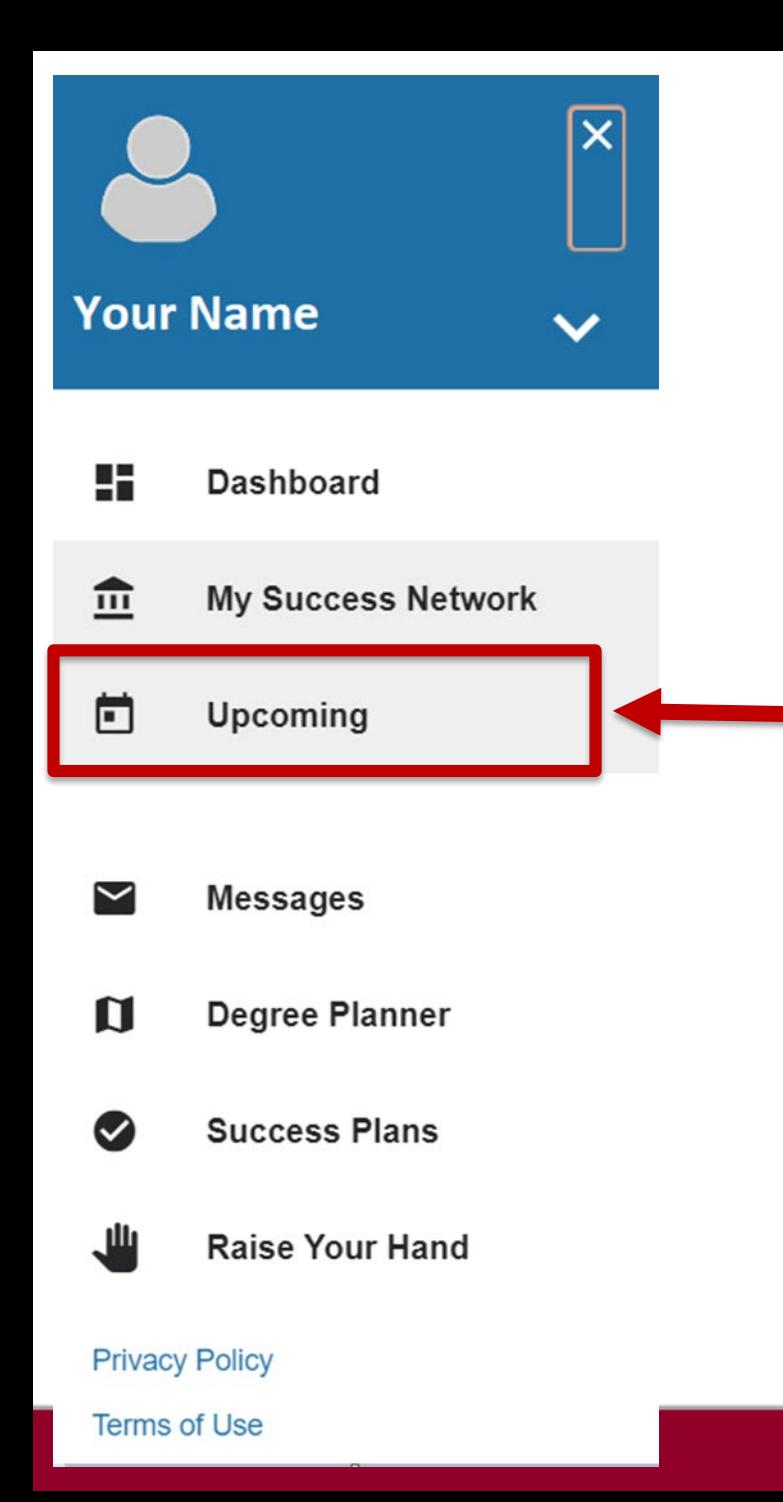

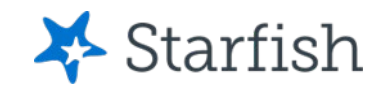

You can see upcoming appointments and meetings in the Upcoming tab.

> PIERCE COLLEGE . possibilities.**realized.**

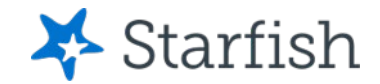

# Upcoming

#### **Upcoming** ≡

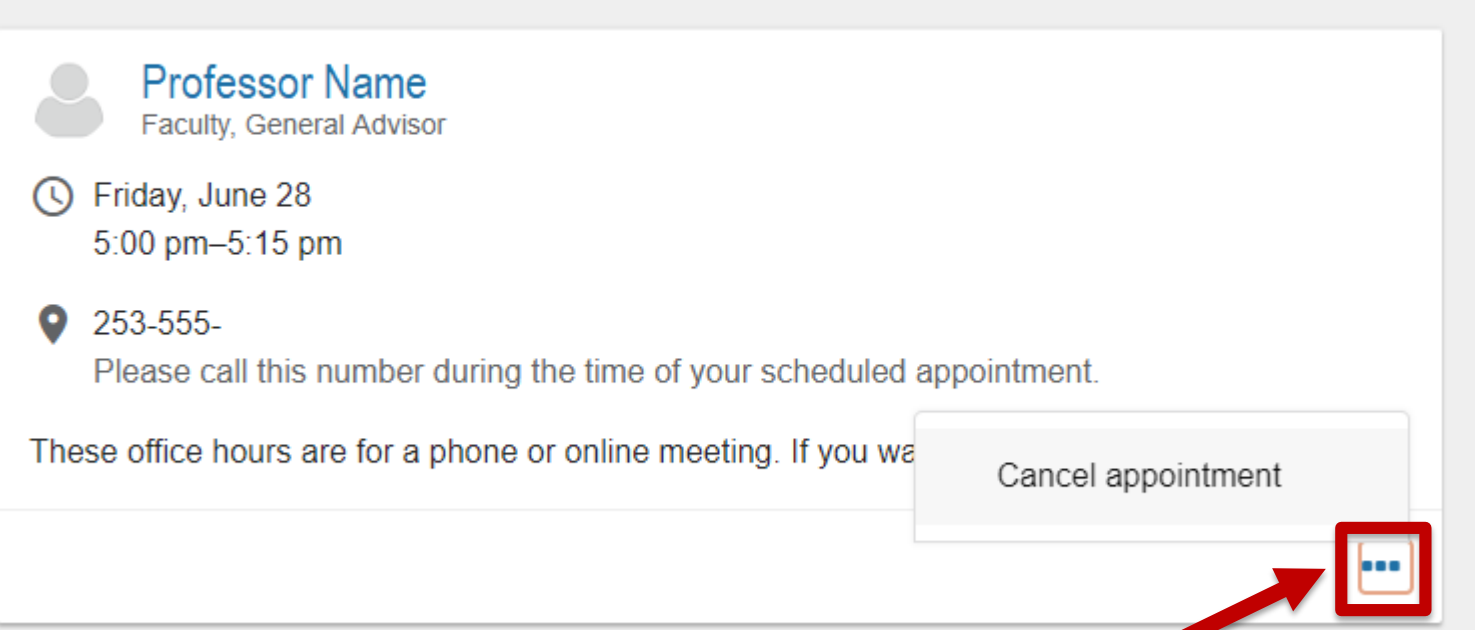

Upcoming appointments will show in the Upcoming page. You can cancel appointments by clicking the "…" and clicking Cancel Appointment.

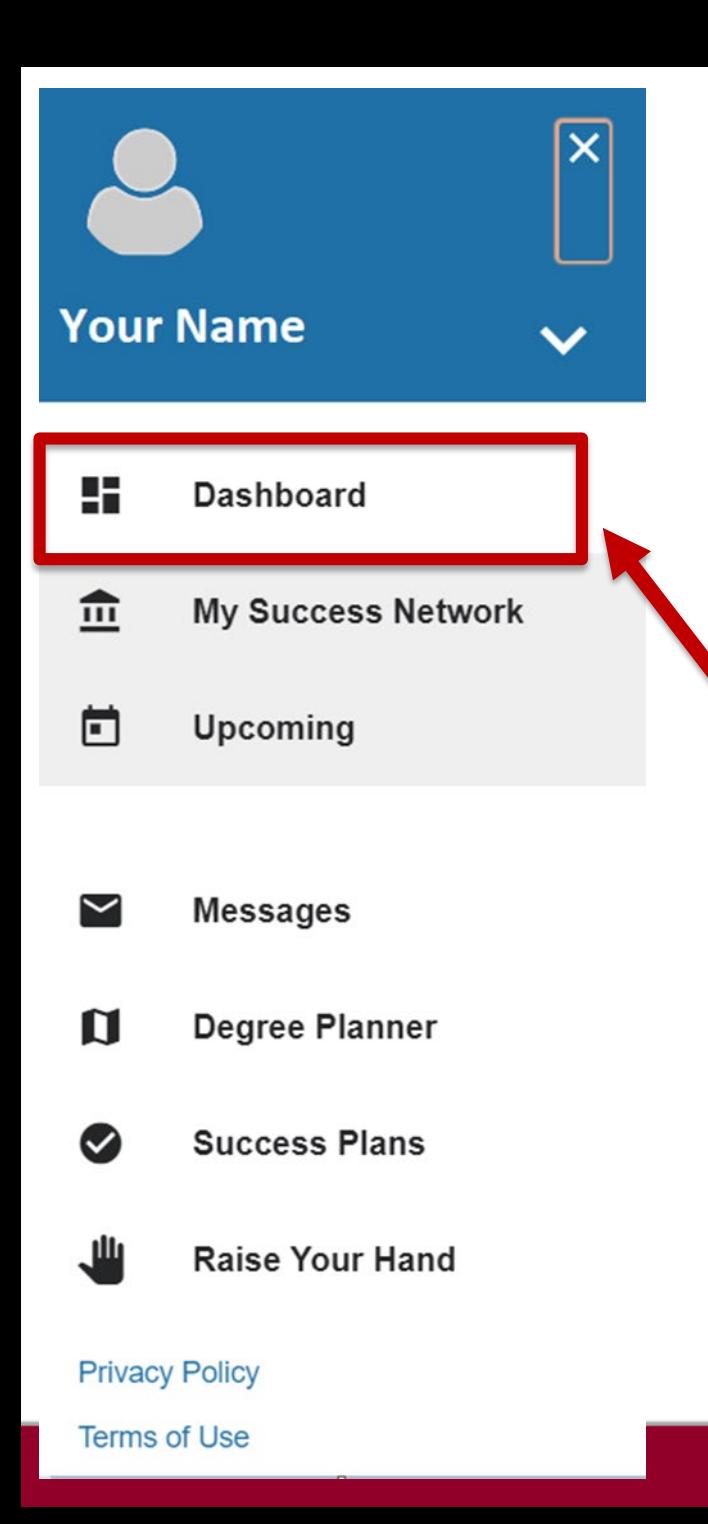

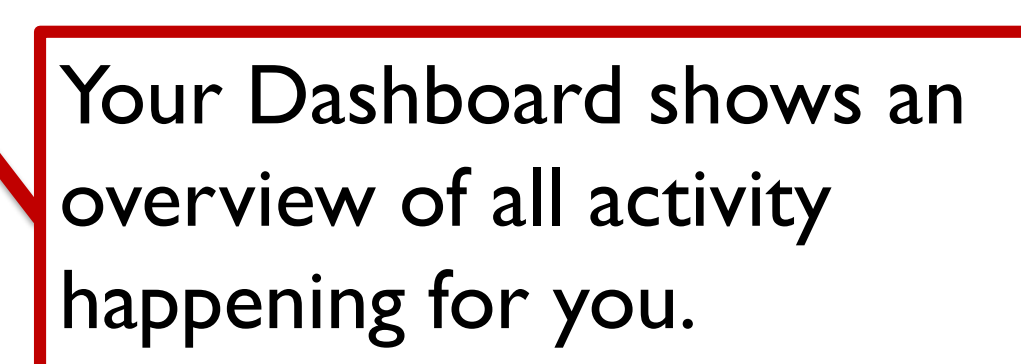

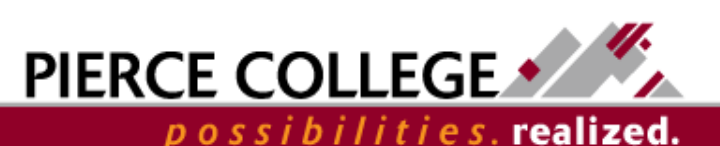

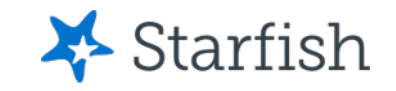

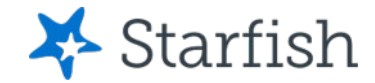

#### $\equiv$  Starfish **Dashboard** ◯ Display hidden items **TODAY WEDNESDAY Recent Kudos** Outstanding Academic Performance No items scheduled today. Enjoy your day! **FRIDAY** 06-28-2019 **HIDE General Academic Concern**  $5:00$  pm Raised by Professor Name  $\mathscr{E}$   $\times$  $\frac{1}{28}$ Appointment Raised Today Course Name Reason: My Class - Questions about an assignment ← I'm concerned about your progress in my course. Please see  $Q$  253-555me so that we can talk about ways you can make up the first Professor Name two assignments and prepare for the midterm. Load more... Upcoming meetings show on the left.

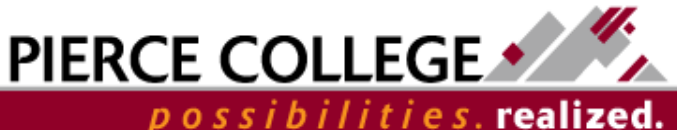

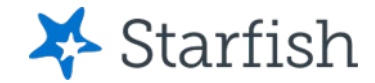

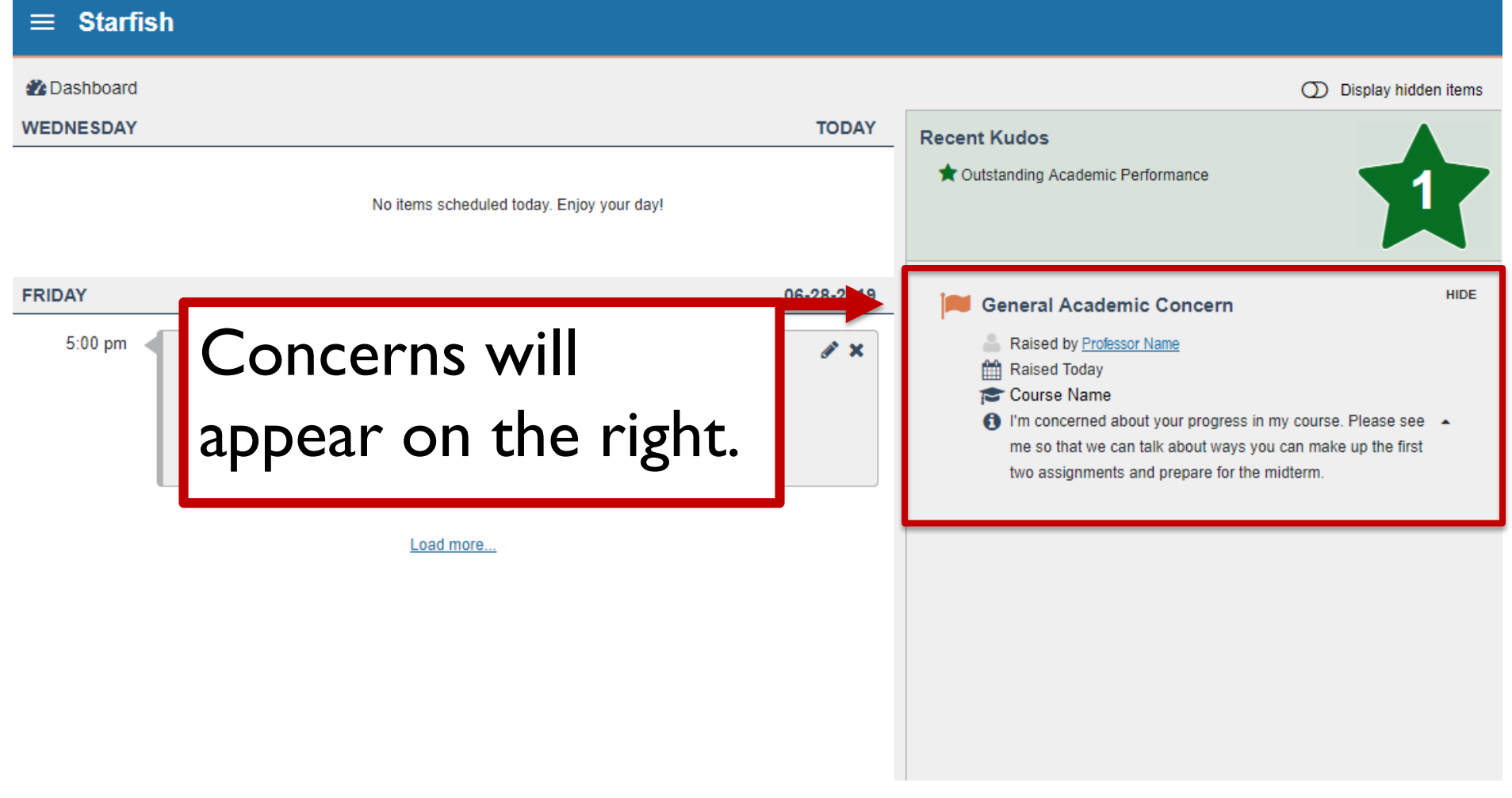

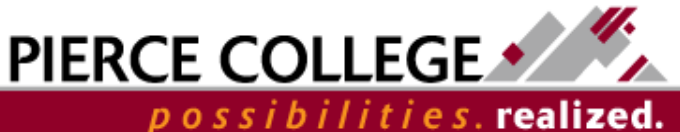

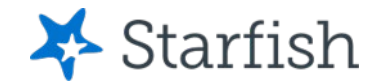

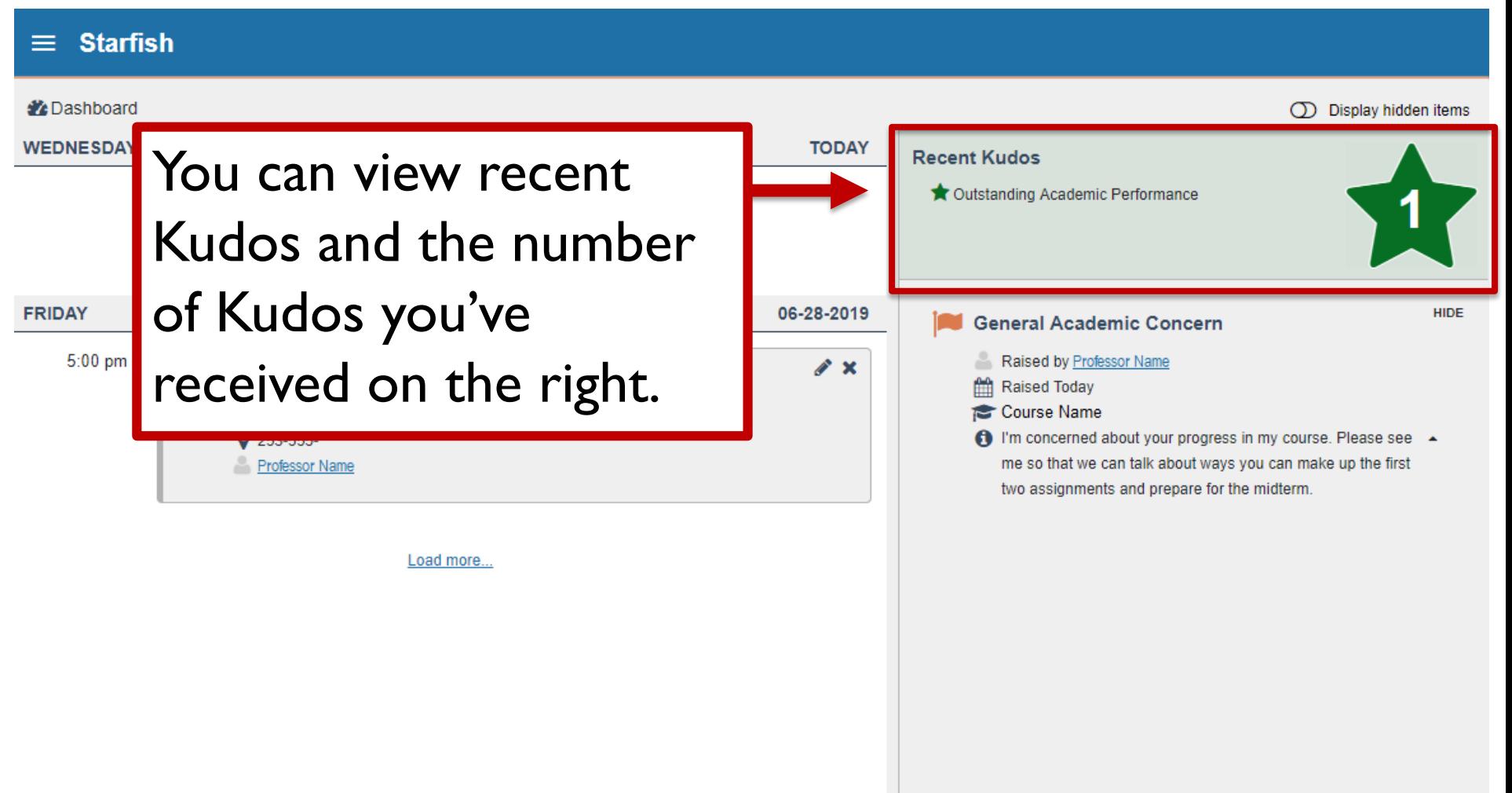

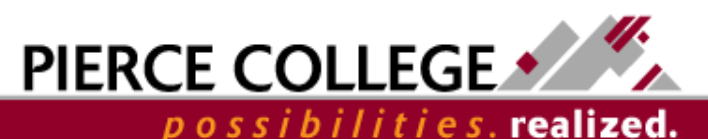

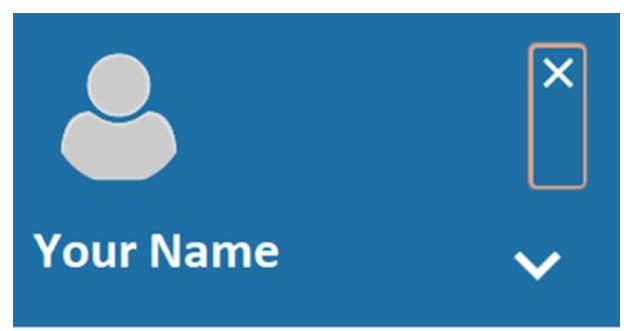

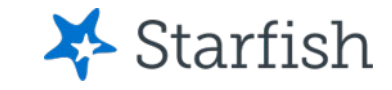

侖 **My Success Network** 

Upcoming

П

**Messages Degree Planner** П

**Success Plans** 

Raise Your Hand

**Privacy Policy** 

**Terms of Use** 

The Messages page archives all the messages that Starfish sends to your Pierce email.

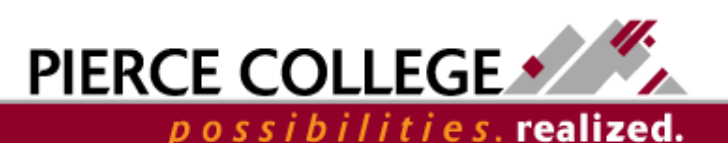

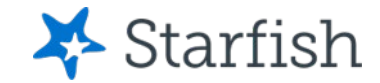

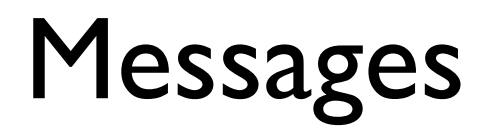

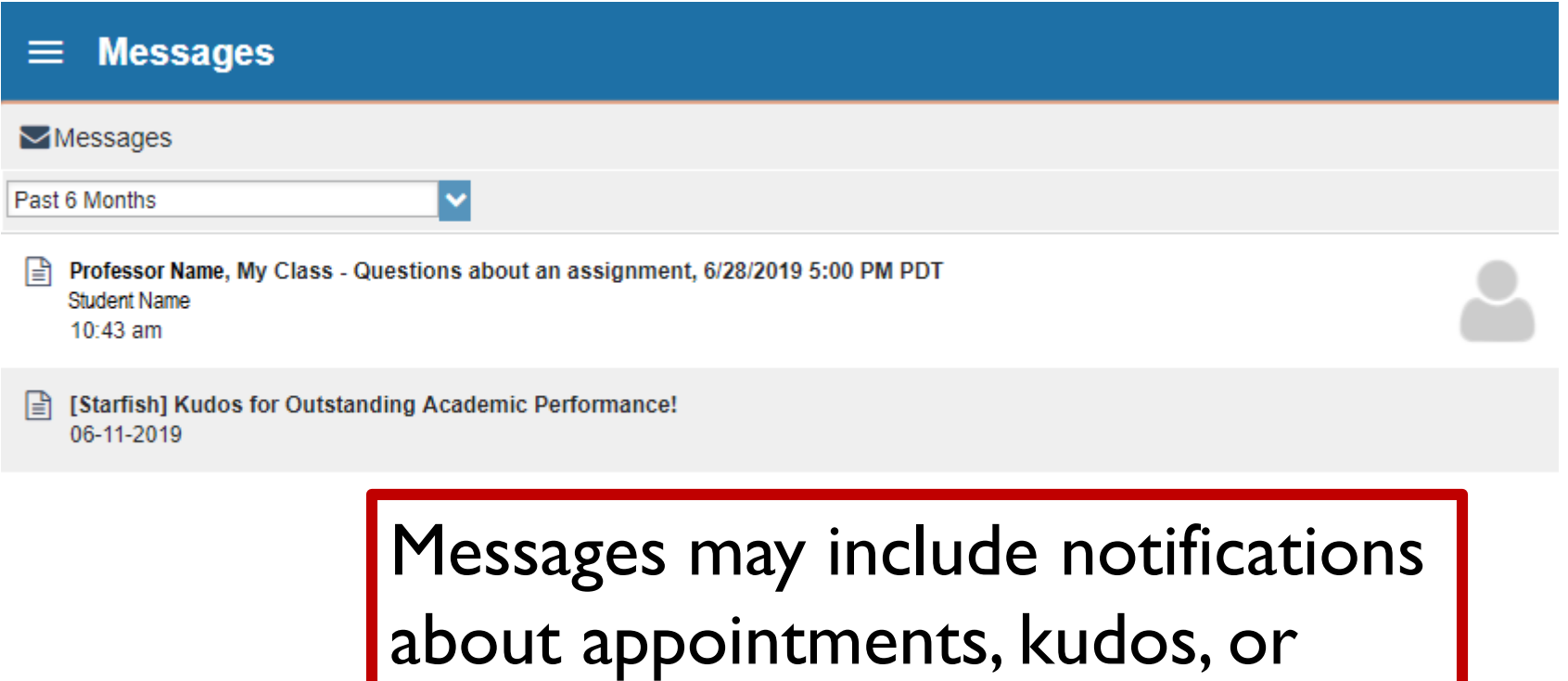

concerns.

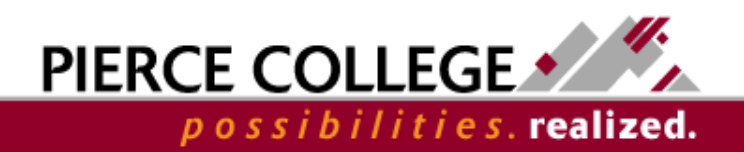

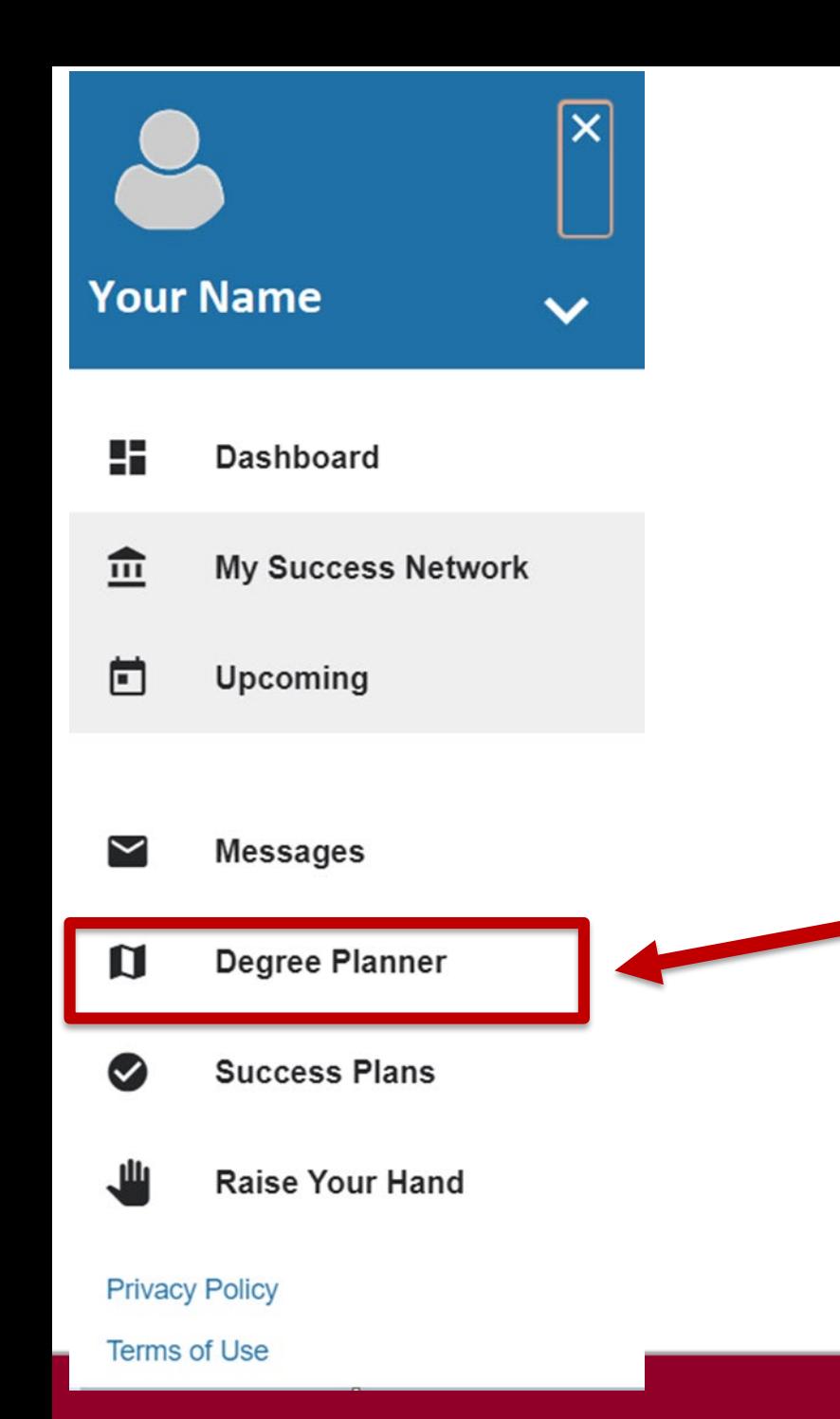

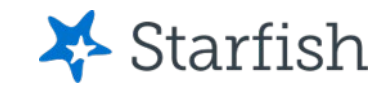

### Degree Planner allows you to create or edit your educational plan!

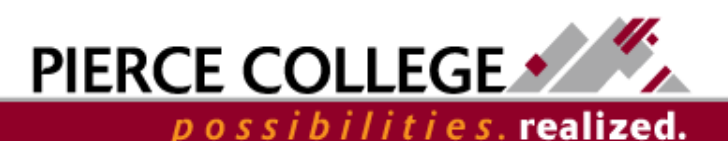

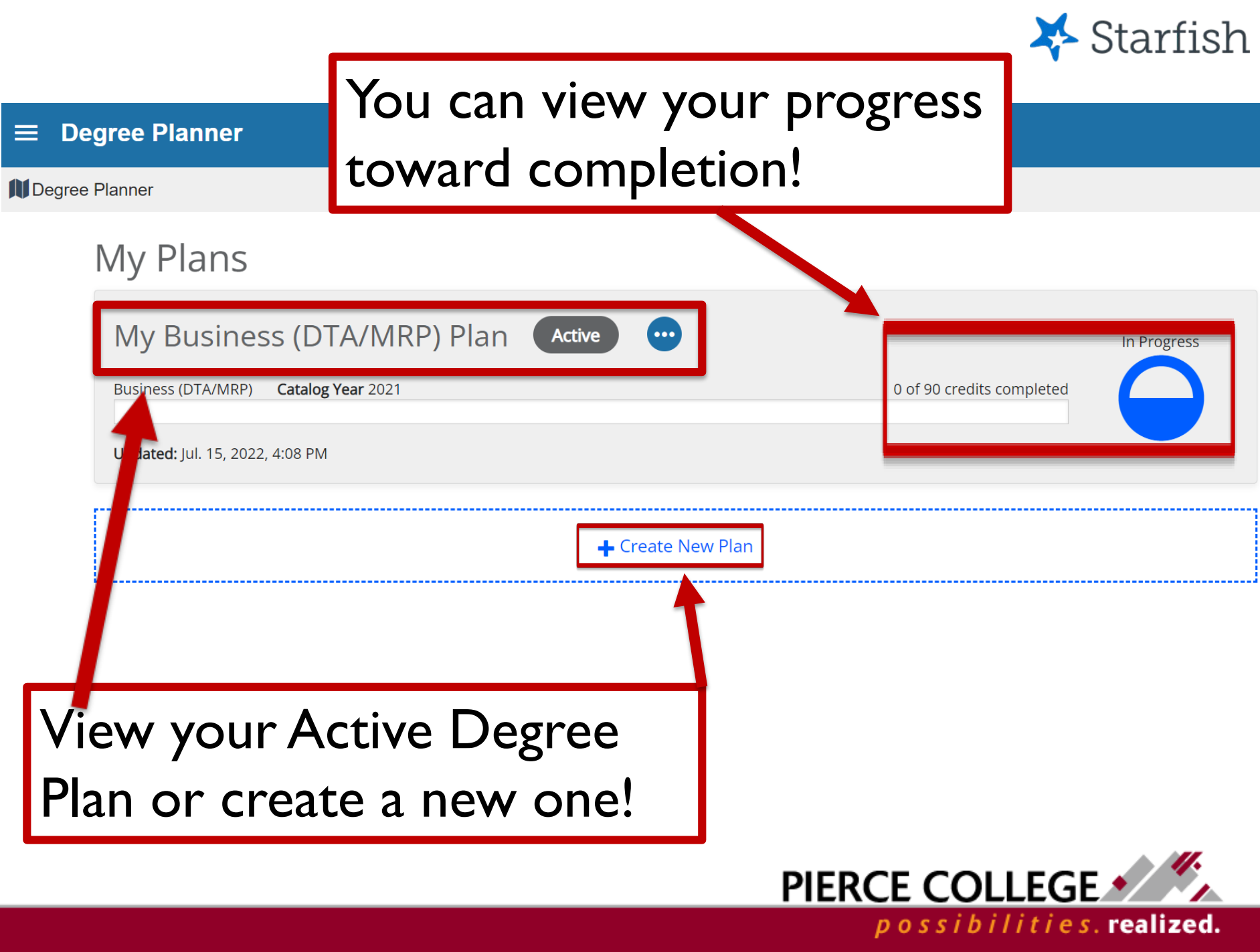

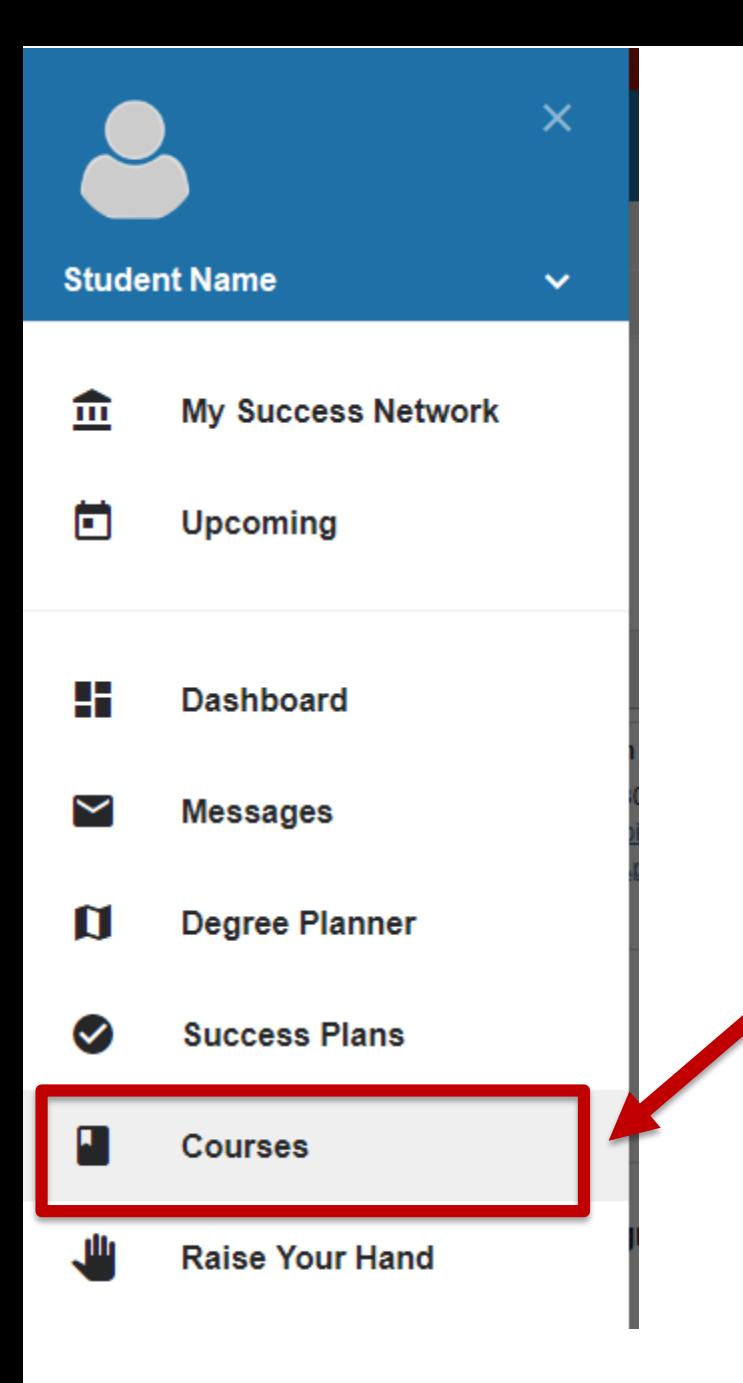

Starfish

You can view the courses you are currently taking in the Courses tab.

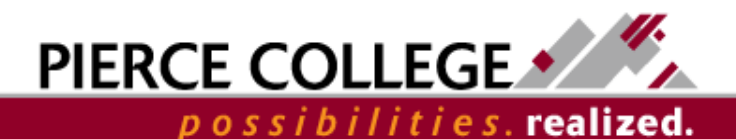

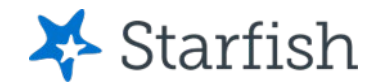

## Courses

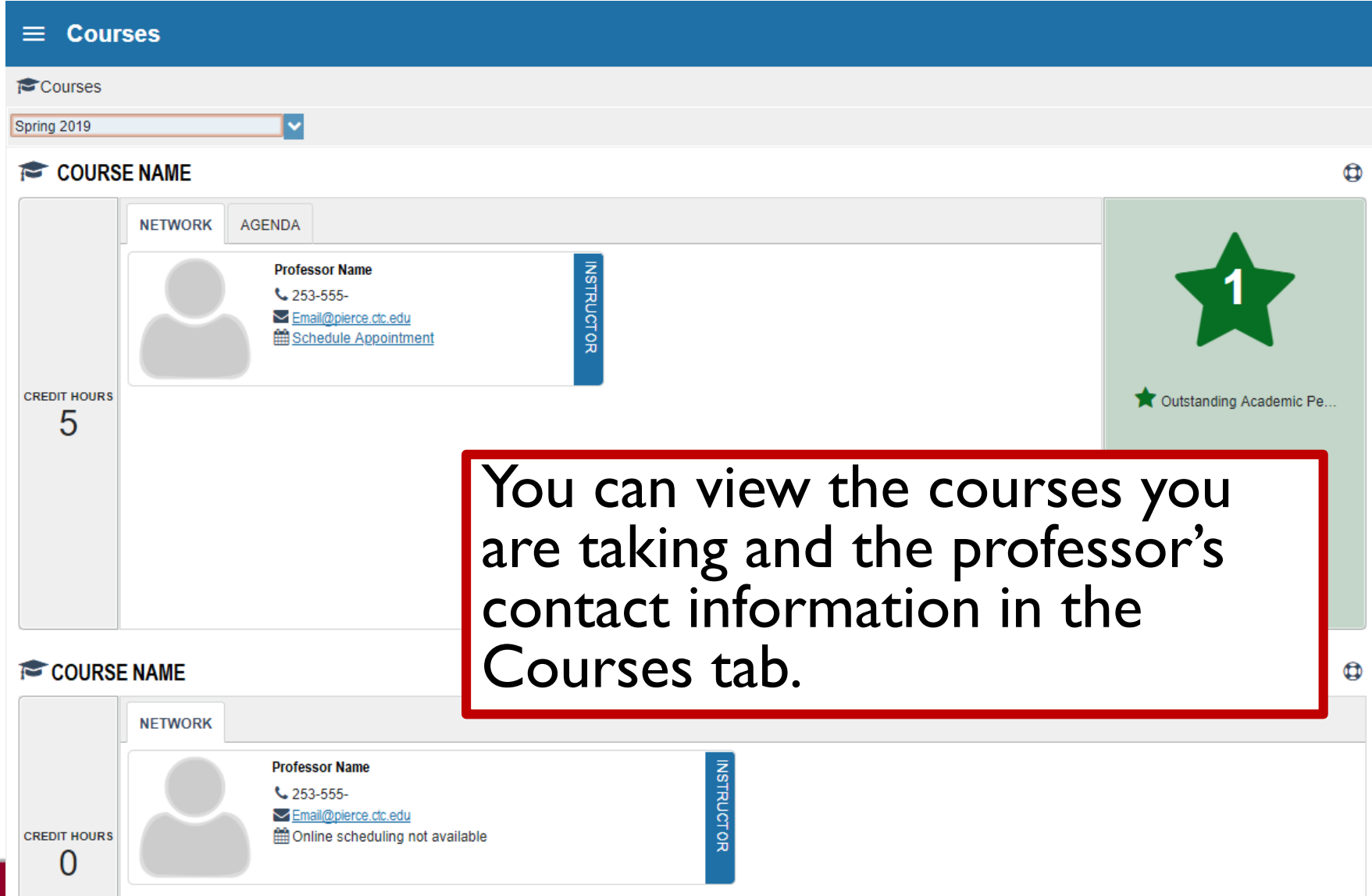

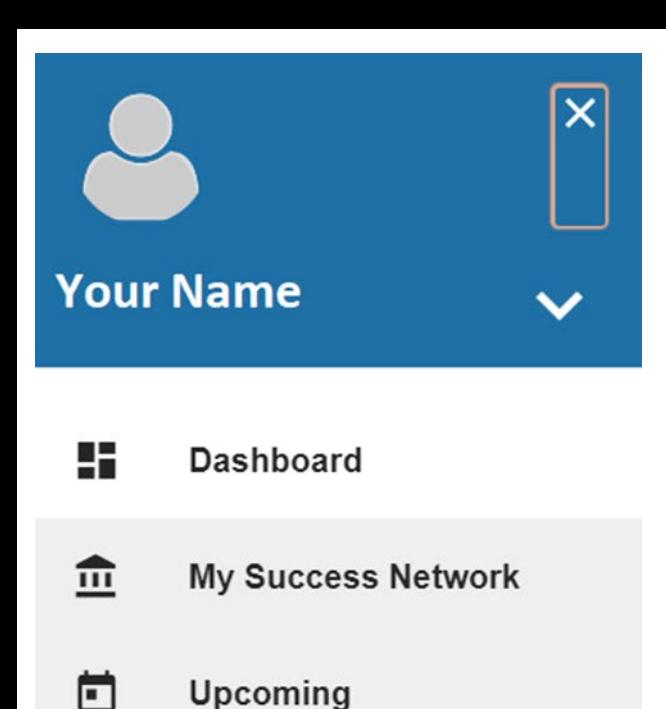

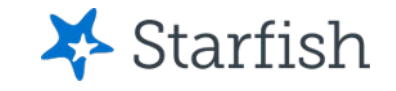

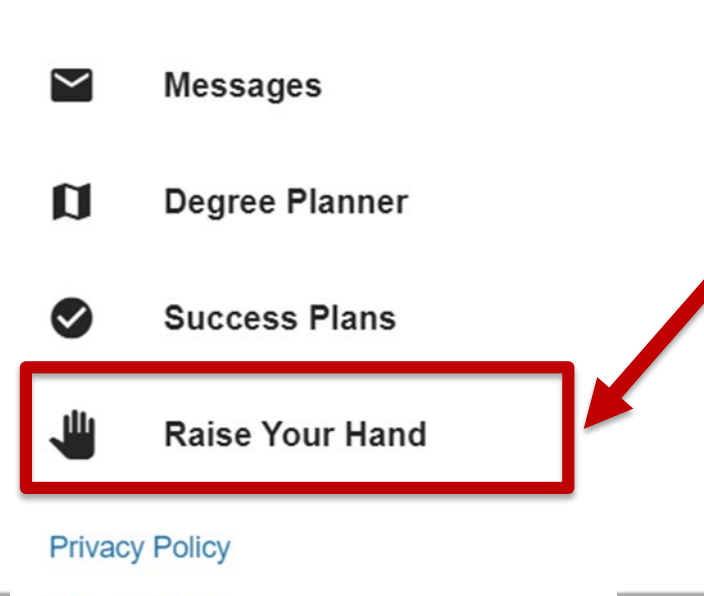

Raise Your Hand allows you to get connected with other resources at Pierce when you are unsure who can help you with a question you have.

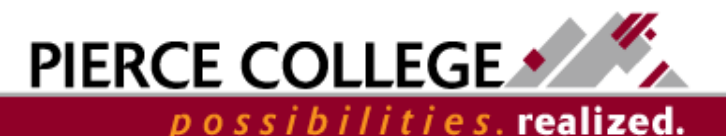

**Terms of Use** 

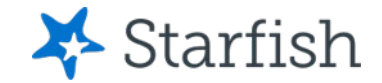

### Need assistance with something?

### **Raise Your Hand**

Raise your hand is a feature in Starfish that allows you to request assistance. This feature will automatically notify the right people at Pierce who can assist you with your specific concerns.

#### **Raise Your Hand form:**

Fill out this form with your questions, concerns, or requests.

#### \* Type of help needed

Select the type of help needed

i navo a aioapiny ana nooa oappo

Select this option if you would like to access our disability services here at Pierce. An Access and Disabilities staff member will be notified and will reach out to assist you

#### I have a question or concern

Select this option if you have a question or concern. Write your questions and concerns in the comments box below.

I need help with the transition to online

Select this ontion if you would like assistance with the transition to an online environment. Tyne in you

Raise Your Hand will provide you with information for helpful resources at Pierce and allows you to ask questions directly to Starfish team.

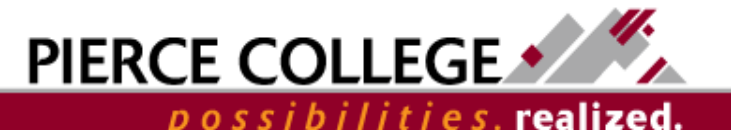

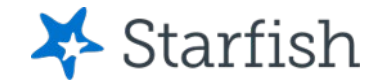

# That's it!

• Now that we've gone through the Main Menu, you should be able to navigate through Starfish with ease!

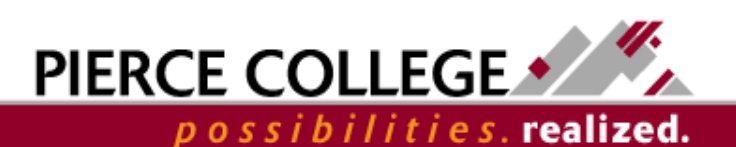

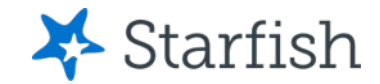

# Need help?

If you have questions or feedback about Starfish, please email [StarfishTeam@pierce.ctc.edu](mailto:StarfishTeam@pierce.ctc.edu).

Thanks! Student Success Technology Specialist [StarfishTeam@pierce.ctc.edu](mailto:StarfishTeam@pierce.ctc.edu)

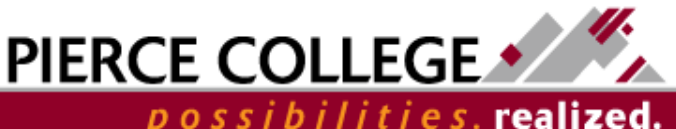